# TDM-Switching für Sprach- und Datenanrufe auf AS5400-Gateways - Konfigurationsbeispiel  $\overline{\phantom{a}}$

## Inhalt

[Einführung](#page-0-0) [Voraussetzungen](#page-0-1) [Anforderungen](#page-0-2) [Verwendete Komponenten](#page-0-3) [Konventionen](#page-1-0) [Hintergrundinformationen](#page-1-1) **[Konfiguration](#page-1-2)** [Netzwerkdiagramm](#page-2-0) [Konfigurationen](#page-3-0) [Überprüfung](#page-5-0) [Fehlerbehebung](#page-8-0) [Befehle zur Fehlerbehebung](#page-8-1) [Zugehörige Informationen](#page-11-0)

## <span id="page-0-0"></span>**Einführung**

In diesem Dokument werden die Theorie und die Konfiguration von TDM-Switching (Time Division Multiplex) auf der Cisco AS5400-Plattform erläutert.

## <span id="page-0-1"></span>Voraussetzungen

#### <span id="page-0-2"></span>Anforderungen

Es wird davon ausgegangen, dass der Leser über grundlegende Kenntnisse der ISDN-Anrufsignalisierung und der Verteilung synchroner Uhrenquellen auf TDM-Netzwerken verfügt. Dieses Dokument enthält Hintergrundinformationen zur TDM-Taktgebung. Auch die Kenntnis der Cisco IOS® Konfigurations- und Debugbefehle ist hilfreich.

#### <span id="page-0-3"></span>Verwendete Komponenten

Die Informationen in diesem Dokument basierend auf folgenden Software- und Hardware-Versionen:

- Plattformen Cisco AS5400, AS5350 und AS5850
- Cisco IOS Software Release 12.2.2XB5 mit IP Plus-Feature-Set

Die Informationen in diesem Dokument beziehen sich auf Geräte in einer speziell eingerichteten Testumgebung. Alle Geräte, die in diesem Dokument benutzt wurden, begannen mit einer

gelöschten (Nichterfüllungs) Konfiguration. Wenn Ihr Netz Live ist, überprüfen Sie, ob Sie die mögliche Auswirkung jedes möglichen Befehls verstehen.

#### <span id="page-1-0"></span>Konventionen

Weitere Informationen zu Dokumentkonventionen finden Sie unter [Cisco Technical Tips](//www.cisco.com/en/US/tech/tk801/tk36/technologies_tech_note09186a0080121ac5.shtml) [Conventions \(Technische Tipps von Cisco zu Konventionen\).](//www.cisco.com/en/US/tech/tk801/tk36/technologies_tech_note09186a0080121ac5.shtml)

# <span id="page-1-1"></span>**Hintergrundinformationen**

Beim TDM-Switching handelt es sich um eine synchronisierte Taktquelle, die von allen konfigurierten Schnittstellen gemeinsam genutzt wird. Wenn sich die Uhrenreferenz zwischen den Ports unterscheidet, registriert der Zugriffsserver eine Zeitverschiebung. Dies ist bei Sprachanrufen zwar unbemerkt, führt aber fast sicher zum Ausfall von Fax- oder Modemanrufen. Aus diesem Grund ist es wichtig, dass die externen Geräte (PBX-Systeme oder Switches der Zentrale (CO), mit denen die Zugriffsserver-Schnittstellen verbunden sind, mit einer gemeinsamen Referenzuhr für die Referenzuhr synchronisiert werden. Die meisten Telekommunikationsanbieter oder Service Provider abonnieren oder erstellen eine Stratum 1-Uhrenreferenz und verbreiten diese über ihre Netzwerke. Daher wird in den meisten Fällen die Synchronisierung auch zwischen verschiedenen Service Providern beibehalten. Wenn alle konfigurierten T1/E1-Schnittstellen auf dem Zugriffsserver die Synchronisierung aufrechterhalten, dürften Schnittstellenfehler kaum auftreten.

Der TDM-Switching leitet einen Anruf basierend auf dem DNIS (Dialed Number Identification Service) des eingehenden Anrufs weiter. Sobald der Zugriffsserver eine eingehende ISDN Q.931- Einrichtungsnachricht empfängt, kann er feststellen, wo der Anruf gesendet werden soll, einen geeigneten Trägerkanal an der ausgehenden Schnittstelle auswählen und eine ISDN Q.931- Einrichtungsmeldung senden, um dem Downstream-Gerät das Vorhandensein eines neuen Anrufs zu signalisieren. Sobald das Abschlussgerät eine ISDN Q.931-Verbindungsmeldung sendet, verbindet das Zugriffsserver-Kreuz die Pulse Code Modulation (PCM)-Streams über die Backplane. Wie im vorherigen Abschnitt erläutert, müssen die beiden angeschlossenen Netzwerke über dieselbe Uhrensynchronisierung verfügen, um sicherzustellen, dass die PCM-Audio-Streams oder digitalen Daten fehlerfrei von einer Schnittstelle auf eine andere umgeschaltet werden. Das [Netzwerkdiagramm](#page-2-0) zeigt die allgemeinen Konzepte des ISDN-Anrufs, der auf bestimmten PRI-Schnittstellen eingeht und über andere Schnittstellen ausgeschaltet wird, basierend auf Übereinstimmungen, die auf konfigurierten herkömmlichen Telefon-Service-DFÜ-Peers (POTS) durchgeführt werden. Bei Bedarf können die Angerufenen/Anrufernummern mithilfe von IOS-Übersetzungsregeln bearbeitet werden.

## <span id="page-1-2"></span>**Konfiguration**

AS5400-Plattformen werden normalerweise als Einwahlserver für Daten-, Sprach-, Fax- oder Modemzugriffe installiert. Um Sprachaufrufe (Sprache, Fax oder Modem) zu beenden, benötigt der Zugriffsserver einen geeigneten Dienst, d. h. alle zu installierenden ASAP-Ressourcen (Digital Signal Processor).

Wenn Modem-, Fax- oder Sprachanrufe nicht auf dem Zugriffsserver terminiert werden müssen, aber aus irgendeinem Grund wieder an alternative Ports ausgeschaltet werden müssen, ist es möglich, das AS5400 in einer reinen TDM-Anwendung zu konfigurieren, in der das Umschalten von Sprachanrufen über ISDN D-Channel-Signalisierung gesteuert wird. Daten- oder

Sprachanrufe können basierend auf dem DNIS (angerufene Nummer) auf eine andere Schnittstelle umgeschaltet werden. Tatsächlich wird der Access-Server zu einem TDM-Sprach- /Daten-Switch. Diese Funktion wird häufig als TDM-Switching bezeichnet. Andere Namen wie Hairpinning, Tromboning oder Dial-Grooming werden jedoch ebenfalls auf die Technik angewendet. Im Allgemeinen sind die Begriffe austauschbar, und in diesem Dokument wird der Begriff "TDM Switching" verwendet. Mit ISDN werden keine Signalisierungstöne für Mehrfrequenzwahlverfahren (DTMF) oder Mehrfrequenzwahlverfahren (MF) übertragen. Die Anrufsteuerung erfolgt mit gekapselten D-Channel-Nachrichten der High-Level Data Link Control (HDLC). Daher sind im TDM-Betriebsmodus keine DSP-Ressourcen für Sprachanrufe erforderlich.

Der Zugriffsserver verwendet einen eingehenden DNIS (angerufene Nummer), um einem ausgehenden POTS-DFÜ-Peer-Zielmuster zu entsprechen, und leitet den Anruf an einen geeigneten Port weiter. Sie können IOS-Übersetzungsregeln verwenden, um die angerufenen und anrufenden Nummern auch für Anrufweiterleitungsentscheidungen zu bearbeiten.

Zu den Anwendungen von TDM-Switching kann ein Zugangsserver gehören, der als kleiner ISDN-Daten-/Sprachaustausch (unter Verwendung der ISDN-Network Side Protocol-Emulation) fungiert, oder die Anrufumleitung über alternative Carrier (kostengünstigste).

In diesem Dokument wird beschrieben, wie ein AS5400 für das TDM-Switching für Sprach- und Datenanrufe konfiguriert wird. Basierend auf Übereinstimmungen, die auf dem DNIS für den eingehenden Anruf (in der ISDN Q.931-Einrichtungsnachricht bereitgestellt) vorgenommen wurden, wird der Anruf von einer Schnittstelle zu einer alternativen Schnittstelle umgeschaltet. Die Technik funktioniert auch auf anderen Plattformen, die TDM-Backplane wie AS5350 und AS5850 verwenden.

In diesem Abschnitt erfahren Sie, wie Sie die in diesem Dokument beschriebenen Funktionen konfigurieren können.

Hinweis: Verwenden Sie das [Command Lookup Tool](//tools.cisco.com/Support/CLILookup/cltSearchAction.do) (nur [registrierte](//tools.cisco.com/RPF/register/register.do) Kunden), um weitere Informationen zu den in diesem Dokument verwendeten Befehlen zu erhalten.

#### <span id="page-2-0"></span>**Netzwerkdiagramm**

In diesem Dokument wird die folgende Netzwerkeinrichtung verwendet:

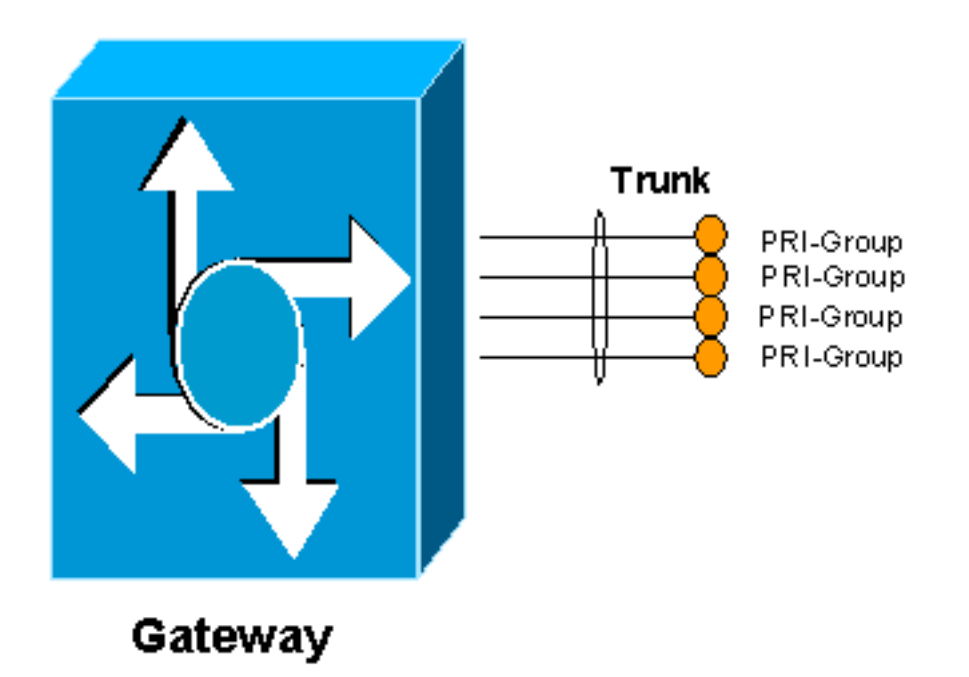

#### <span id="page-3-0"></span>**Konfigurationen**

Damit der Zugriffsserver TDM-Switching ausführen kann, muss das Ressourcen-Pooling aktiviert und die verfügbaren Trägerkanalressourcen in einen Pool aufgenommen werden. Dieser Pool von Trägerkanälen ist dann an eine DNIS-Gruppe gebunden, die es ermöglicht, bestimmte Ressourcenpools entweder bestimmten eingehenden angerufenen Nummern oder eingehenden angerufenen Nummern zuzuordnen. Diese Ausgabe zeigt ein Beispiel:

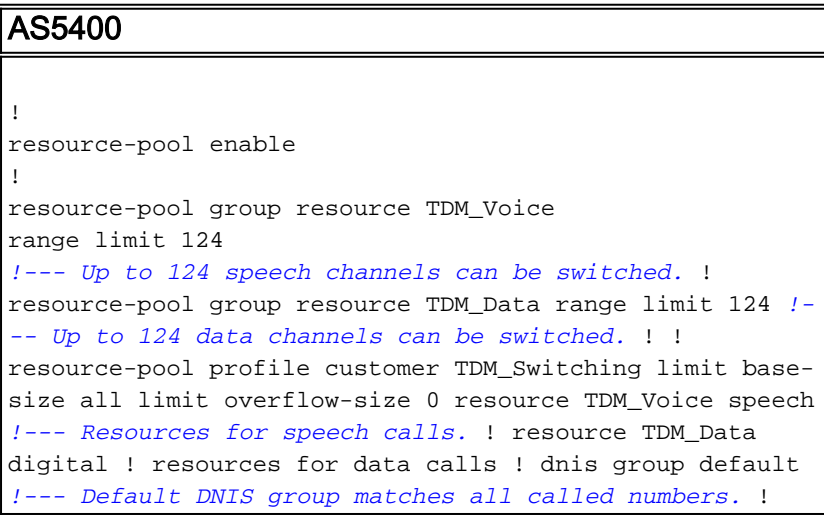

Die Funktion zum Ressourcenpooling muss aktiviert sein, damit TDM-Switching möglich ist. Es wird eine Ressourcengruppe mit dem Namen TDM\_Voice definiert, die bis zu 124 Kanäle für Sprachanrufe bereitstellt. Eine zweite Ressourcengruppe mit dem Namen TDM\_Data ermöglicht Datenanrufe über bis zu 124 Kanäle. Diese Zahlen beziehen sich auf die maximale Anzahl an E1 oder T1-Ports im System. Beispielsweise verfügt eine E1-Karte mit 8 Ports über 30 Trägerkanäle und einen Signalisierungskanal pro Schnittstelle (31 Kanäle) für 8 Ports. Die Gesamtzahl beträgt 248 (31 multipliziert mit 8). Die Hälfte für Daten und die Hälfte für Sprachanrufe ist hier zugewiesen.

Die Ressourcengruppe TDM\_Voice wird dann in einem Profil namens TDM\_Switching platziert, und die Anruftypen werden als Sprache definiert, während die Ressourcengruppe TDM\_Data als digital definiert ist. Auf diese Weise können Anrufe mit Sprach- und Datenübertragungsfunktionen über den Zugriffsserver getätigt werden. Mit dem Standardbefehl für die dnis-Gruppe können alle eingehenden angerufenen Nummern zugeordnet werden. Es ist möglich, DNIS-Gruppen zu definieren, die auf spezifischeren angerufenen Nummern übereinstimmen. Weitere Informationen finden Sie im Konfigurationsleitfaden [für das Universal Port Resource Pooling for Voice and Data](//www.cisco.com/en/US/docs/ios/12_2/12_2x/12_2xb/feature/guide/ftuprpxb.html) [Services.](//www.cisco.com/en/US/docs/ios/12_2/12_2x/12_2xb/feature/guide/ftuprpxb.html)

Bei Bedarf können die angerufenen Nummern so angepasst werden, dass sie den Zugriffscodes vorangehen, wenn der Anruf an einem bestimmten Port eingeht. Beispiele:

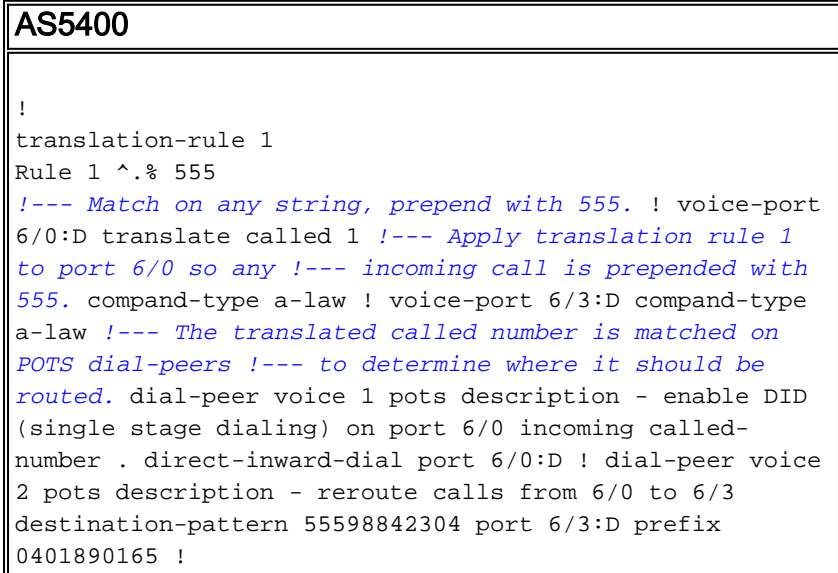

Wenn ein Anruf an Port 6/0 eingeht, wird ihm 555 vorangestellt. Wenn die ursprüngliche angerufene Nummer 98842304 lautet, wird die übersetzte Nummer zu 55598842304 und stimmt mit DFÜ-Peer 2 überein. Der Anruf wird dann an Port 6/3 weitergeleitet. Da es sich um eine explizite Übereinstimmung handelt, wird die ursprüngliche angerufene Nummer entfernt, und der Präfixbefehl ersetzt sie durch 0401890165.

Das Switching von Datenanrufen funktioniert auf die gleiche Weise. Ein POTS-Dial-Peer vergleicht eine angerufene Nummer und leitet sie an einen anderen Port weiter. Wenn beispielsweise ein Anruf an Port 6/4 mit der angerufenen Nummer 551000 eingeht, wird er an Port 6/7 mit einer neuen angerufenen Nummer 5552000 ausgeschaltet. Wenn der Anruf an Port 6/7 mit der angerufenen Nummer 552000 eingeht, wird er an Port 6/4 mit einer neuen angerufenen Nummer 5551000 ausgeschaltet.

#### AS5400

```
!
dial-peer voice 3 pots
description - enable DID on port 6/4
incoming called-number
direct-inward-dial
port 6/4:D
!
dial-peer voice 4 pots
description - enable DID on port 6/7
incoming called-number
direct-inward-dial
port 6/7:D
!
dial-peer voice 12 pots
```

```
description - reroute calls from 6/4 to 6/7
destination-pattern 5551000
port 6/7:D
prefix 5552000
!
dial-peer voice 13 pots
description - reroute calls from 6/7 to 6/4
destination-pattern 5552000
port 6/4:D
prefix 5551000
!
```
# <span id="page-5-0"></span>Überprüfung

In diesem Abschnitt überprüfen Sie, ob Ihre Konfiguration ordnungsgemäß funktioniert.

Das [Output Interpreter Tool](https://www.cisco.com/cgi-bin/Support/OutputInterpreter/home.pl) (nur [registrierte](//tools.cisco.com/RPF/register/register.do) Kunden) (OIT) unterstützt bestimmte show-Befehle. Verwenden Sie das OIT, um eine Analyse der Ausgabe des Befehls show anzuzeigen.

• show run: Zeigt die vollständige Konfiguration des Zugriffsservers an, der als TDM-Switch fungiert.

```
multi-5-19#show run
Building configuration...
Current configuration : 3110 bytes
!
! Last configuration change at 13:18:39 UTC Wed Jun 19 2002
! NVRAM config last updated at 20:45:12 UTC Sat Jan 8 2000
!
version 12.2
service timestamps debug datetime msec localtime
service timestamps log uptime
no service password-encryption
!
hostname multi-5-19
!
enable password cisco
!
!
!
resource-pool enable
!
resource-pool group resource TDM_Voice
range limit 124
!
resource-pool group resource TDM_Data
range limit 124
!
resource-pool profile customer TDM_Switching
limit base-size all
limit overflow-size 0
resource TDM_Data digital
resource TDM_Voice speech
dnis group default
dial-tdm-clock priority 1 6/0
!
!
!
```

```
!
ip subnet-zero
ip cef
!
isdn switch-type primary-net5
!
!
!
!
!
!
!
fax interface-type fax-mail
mta receive maximum-recipients 0
!
controller E1 6/0
pri-group timeslots 1-31
!
controller E1 6/1
!
controller E1 6/2
!
controller E1 6/3
pri-group timeslots 1-31
!
controller E1 6/4
pri-group timeslots 1-31
!
controller E1 6/5
!
controller E1 6/6
!
controller E1 6/7
pri-group timeslots 1-31
!
translation-rule 1
Rule 1 ^.% 555
!
translation-rule 2
Rule 2 ^.% 666
!
!
!
interface FastEthernet0/0
no ip address
duplex auto
speed auto
!
interface FastEthernet0/1
no ip address
duplex auto
speed auto
!
interface Serial0/0
no ip address
shutdown
clockrate 2000000
!
interface Serial0/1
no ip address
shutdown
clockrate 2000000
!
interface Serial6/0:15
```

```
no ip address
isdn switch-type primary-net5
isdn incoming-voice modem
no cdp enable
!
interface Serial6/3:15
no ip address
isdn switch-type primary-net5
isdn incoming-voice modem
no cdp enable
!
interface Serial6/4:15
no ip address
isdn switch-type primary-net5
isdn protocol-emulate network
no cdp enable
!
interface Serial6/7:15
no ip address
isdn switch-type primary-net5
isdn protocol-emulate network
no cdp enable
!
interface Group-Async0
physical-layer async
no ip address
!
ip classless
!
no ip http server
!
!
!
call rsvp-sync
!
voice-port 6/0:D
translate called 1
compand-type a-law
!
voice-port 6/3:D
translate called 2
compand-type a-law
!
voice-port 6/4:D
compand-type a-law
!
voice-port 6/7:D
compand-type a-law
!
!
mgcp profile default
!
dial-peer cor custom
!
!
!
dial-peer voice 1 pots
incoming called-number
direct-inward-dial
port 6/0:D
!
dial-peer voice 2 pots
incoming called-number
direct-inward-dial
```

```
port 6/3:D
!
dial-peer voice 10 pots
destination-pattern 55598842304
port 6/3:D
prefix 94344600
!
dial-peer voice 11 pots
destination-pattern 66698842305
port 6/0:D
prefix 94344600
!
dial-peer voice 3 pots
incoming called-number
direct-inward-dial
port 6/4:D
!
dial-peer voice 4 pots
incoming called-number
direct-inward-dial
port 6/7:D
!
dial-peer voice 12 pots
destination-pattern 5551000
port 6/7:D
prefix 5552000
!
dial-peer voice 13 pots
destination-pattern 5552000
port 6/4:D
prefix 5551000
!
!
line con 0
line aux 0
line vty 0 4
password cisco
login
!
scheduler allocate 10000 400
ntp master
end
```
multi-5-19#

## <span id="page-8-0"></span>**Fehlerbehebung**

In diesem Abschnitt finden Sie eine Fehlerbehebung für Ihre Konfiguration.

#### <span id="page-8-1"></span>Befehle zur Fehlerbehebung

Das [Output Interpreter Tool](https://www.cisco.com/cgi-bin/Support/OutputInterpreter/home.pl) (nur [registrierte](//tools.cisco.com/RPF/register/register.do) Kunden) (OIT) unterstützt bestimmte show-Befehle. Verwenden Sie das OIT, um eine Analyse der Ausgabe des Befehls show anzuzeigen.

Bei der Fehlerbehebung für ISDN-Trunks können Sie dafür sorgen, dass B-Kanäle ausgelastet sind. Führen Sie den Befehl ds0 busyout X im Controller-Konfigurationsmodus für den CAS-Trunk aus.

Um CCS- oder PRI-ISDN-Trunks auszulagern, verwenden Sie den Befehl isdn service b channel X state 2 im Schnittstellenkonfigurationsmodus.

Für T1:

Router(config)#**interface serial 0:23**

Für E1:

Router(config)#**interface serial 0:15**

Router(config-if)#**isdn service b\_channel X state 2**

Die gültigen Zustände sind 0=Inservice, 1=Maint, 2=Outofservice und x die B-Channel-Nummer in CCS- und CAS-Konfigurationen.

Der Befehl show isdn kann verwendet werden, um den Zustand der einzelnen B-Kanäle zu ermitteln.

Hinweis: Beachten Sie [vor der](//www.cisco.com/en/US/tech/tk801/tk379/technologies_tech_note09186a008017874c.shtml) Verwendung von Debug-Befehlen die [Informationen](//www.cisco.com/en/US/tech/tk801/tk379/technologies_tech_note09186a008017874c.shtml) zu [Debug-](//www.cisco.com/en/US/tech/tk801/tk379/technologies_tech_note09186a008017874c.shtml)[Befehlen](//www.cisco.com/en/US/tech/tk801/tk379/technologies_tech_note09186a008017874c.shtml).

Zur Fehlerbehebung beim TDM-Switching können normale Debugging-Regeln für die ISDN- und IOS-Übersetzung verwendet werden.

- debug translation detail Zeigt Informationen über den Betrieb der IOS-Ubersetzungsregeln an, sodass Nummernänderungen von angerufenen oder aufrufenden Nummern überwacht werden können.
- debug isdn q931: Zeigt Informationen über die Einrichtung und Beendigung von ISDN-Netzwerkverbindungen (Layer 3) zwischen dem lokalen Router (Benutzerseite) und dem Netzwerk an.

Diese Befehlsausgaben sind Spuren für die Debug-Übersetzung detailliert (Debuggen von IOS-Übersetzungsregeln) und das Debuggen von isdn q931, die für einen Sprachanruf an Port 6/0 aktiviert sind, der auf Port 6/3 umgestellt wird.

```
multi-5-19#debug translation detailed
*Jan 1 00:20:53.215: ISDN Se6/0:15: RX <- SETUP pd = 8 callref = 0x1D79
*Jan 1 00:20:53.215: Bearer Capability i = 0x8090A3
*Jan 1 00:20:53.215: Channel ID i = 0xA18395
*Jan 1 00:20:53.215: Called Party Number i = 0x80, '98842304',
Plan:Unknown, Type:Unknown
 !--- Receive a setup message on interface 6/0:15 for a !--- speech call with a called number of
98842304. !--- Speech call is indicated by the bearer capability of 0x8090A3 : !--- 64 Kbps A-
law PCM audio/speech. !--- IOS Translation rule number 1 prepends '555' to the original !---
called number when it passes through port 6/0. *Jan 1 00:20:53.219: xrule_checking *Jan 1
00:20:53.219: xrule_checking calling , called 98842304 *Jan 1 00:20:53.219: xrule_checking
peer_tag 0, direction 1, protocol 6 *Jan 1 00:20:53.219: xrule_translation *Jan 1 00:20:53.219:
xrule_translation callednumber 98842304, strlen 8 *Jan 1 00:20:53.219: xrule_translation
callednumber 98842304 xruleCalledTag=1 *Jan 1 00:20:53.219: xrule_translation called Callparms
Numpertype 0x80, match type 0x0 *Jan 1 00:20:53.219: xrule translation Xrule index 1, Numpertype
0x9 *Jan 1 00:20:53.219: dpMatchString, target_number 98842304, match_number ^.% *Jan 1
```
00:20:53.219: dpMatchString match\_tmp , match\_len 0 \*Jan 1 00:20:53.219: dpMatchString beginning\_replace 0, match\_tmp ,target 98842304 \*Jan 1 00:20:53.219: dpMatchString 1. target 98842304,match\_tmp \*Jan 1 00:20:53.219: dpMatchString 1.1 compare\_len 0, target 98842304, match\_tmp \*Jan 1 00:20:53.219: dpMatchString 5. match\_len=compare\_len 0, target 98842304 \*Jan 1 00:20:53.219: replace\_string \*Jan 1 00:20:53.219: replace\_string match ^.%, replace 555 \*Jan 1 00:20:53.219: translation\_format replace\_rule ^.%, strip\_proceeding 0 \*Jan 1 00:20:53.219: replace\_string match\_tmp ^.%, strip\_proceeding 0 \*Jan 1 00:20:53.219: replace\_string match\_tmp \*Jan 1 00:20:53.219: replace\_string direction 1, callparty 2 \*Jan 1 00:20:53.219: replace\_string direction 1, callparty 2, target 98842304 \*Jan 1 00:20:53.219: replace\_string match\_tmp ,replace 555 \*Jan 1 00:20:53.219: replace\_string2.replace1,target98842304,current98842304,match\_tmp \*Jan 1 00:20:53.219: replace\_string2.1 compare\_len 0,match\_len 0 \*Jan 1 00:20:53.219: replace\_string 3. replace1 , compare\_len 0 \*Jan 1 00:20:53.219: replace\_string 4. replace1 5,compare\_len - 1,replace 55 \*Jan 1 00:20:53.219: replace\_string 4. replace1 55,compare\_len -2,replace 5 \*Jan 1 00:20:53.219: replace\_string 4. replace1 555,compare\_len -3,replace \*Jan 1 00:20:53.219: replace\_string 5.replace1 555, compare\_len -3,match\_len 0 \*Jan 1 00:20:53.219: replace\_string 6. replace1 555,compare\_len -3,current 98842304 \*Jan 1 00:20:53.219: replace\_string 7. replace1 5559 \*Jan 1 00:20:53.219: replace\_string 7. replace1 55598 \*Jan 1 00:20:53.219: replace\_string 7. replace1 555988 \*Jan 1 00:20:53.219: replace\_string 7. replace1 5559884 \*Jan 1 00:20:53.219: replace string 7. replace1 55598842 \*Jan 1 00:20:53.219: replace string 7. replace1 555988423 \*Jan 1 00:20:53.219: replace\_string 7. replace1 5559884230 \*Jan 1 00:20:53.219: replace\_string 7. replace1 55598842304 \*Jan 1 00:20:53.219: replace\_string buffer 55598842304 \*Jan 1 00:20:53.219: xrule\_translation index 1,xrule\_number 55598842304, callparty 2 \*Jan 1 00:20:53.219: xrule\_translation Return rc = 0 \*Jan 1 00:20:53.219: xrule\_checking Return rc = 0 \*Jan 1 00:20:53.223: ISDN Se6/0:15: TX -> CALL\_PROC pd = 8 callref = 0x9D79 \*Jan 1 00:20:53.223: Channel ID i = 0xA98395 *!--- Send a call proceeding back to the ISDN.* \*Jan 1 00:20:53.227: ISDN Se6/3:15: TX -> SETUP pd = 8 callref =  $0x0005$  \*Jan 1 00:20:53.227: Bearer Capability i = 0x8090A3 \*Jan 1 00:20:53.227: Channel ID i = 0xA9839F \*Jan 1 00:20:53.227: Called Party Number i = 0x80, '0401890165', Plan:Unknown, Type:Unknown *!--- Match has been made on outgoing POTS dialpeer !--- and a new call is sent out on 6/3:15.* \*Jan 1 00:20:53.371: ISDN Se6/3:15: RX <- CALL PROC pd = 8 callref =  $0x8005$  \*Jan 1  $00:20:53.371$ : Channel ID i =  $0xA1839F$  \*Jan 1 00:20:53.371: ISDN Se6/3:15: RX <- ALERTING pd = 8 callref = 0x8005 *!--- Receive alerting on the second (outgoing) call leg.* \*Jan 1 00:20:53.375: ISDN Se6/0:15: TX -> ALERTING pd = 8 callref = 0x9D79 \*Jan 1 00:20:53.375: Progress Ind i = 0x8188 - In-band info or appropriate now available *!--- Send alerting on the first (incoming) call leg.* \*Jan 1 00:21:00.095: ISDN Se6/3:15: RX <- CONNECT pd = 8 callref = 0x8005 \*Jan 1 00:21:00.095: ISDN Se6/3:15: TX -> CONNECT\_ACK pd = 8 callref =  $0x0005 *$ Jan 1  $00:21:00.099$ : ISDN Se6/0:15: TX -> CONNECT pd = 8 callref =  $0x9D79 *$ Jan 1 00:21:00.247: ISDN Se6/0:15: RX <- CONNECT\_ACK pd = 8 callref = 0x1D79 *!--- Both calls connect.* \*Jan 1 00:21:00.247: ISDN Se6/0:15: CALL\_PROGRESS:CALL\_CONNECTED call id 0x5, bchan 20, dsl0 \*Jan 1 00:21:37.591: ISDN Se6/0:15: RX <- DISCONNECT pd = 8 callref = 0x1D79 \*Jan 1 00:21:37.591: Cause i = 0x8290 - Normal call clearing *!--- Receive a disconnect on incoming call leg.* \*Jan 1 00:21:37.595: ISDN Se6/0:15: TX -> RELEASE pd = 8 callref = 0x9D79 \*Jan 1 00:21:37.599: ISDN Se6/3:15: TX -> DISCONNECT pd = 8 callref = 0x0005 \*Jan 1 00:21:37.599: Cause i = 0x8090 - Normal call clearing *!--- Send a disconnect on the outgoing call leg.* \*Jan 1 00:21:37.631: ISDN Se6/0:15: RX <- RELEASE\_COMP pd = 8 callref = 0x1D79 \*Jan 1 00:21:37.723: ISDN Se6/3:15: RX <- RELEASE pd = 8 callref = 0x8005 \*Jan 1 00:21:37.723: Cause i = 0x8290 - Normal call clearing \*Jan 1 00:21:37.723: ISDN Se6/3:15: TX -> RELEASE\_COMP pd = 8 callref = 0x0005 *!--- Both calls have cleared.*

Dies ist die Befehlsausgabe des Befehls debug isdn q931. Diese Traces zeigen einen ISDN-Datenanruf an, der von Port 6/4 auf Port 6/7 umgeschaltet wurde.

Jun 19 13:36:02.091: ISDN Se6/4:15: RX <- SETUP pd = 8 callref = 0x0005 Jun 19 13:36:02.091: Bearer Capability i = 0x8890 Jun 19 13:36:02.091: Channel ID i = 0xA9839F Jun 19 13:36:02.095: Called Party Number i = 0x81, '5551000', Plan:ISDN, Type:Unknown *!--- Call comes in on port 6/4 for 5551000. Bearer Capability !--- is 0x8890, which indicates 64 K data call.* Jun 19 13:36:02.095: ISDN Se6/4:15: TX -> CALL\_PROC pd = 8 callref = 0x8005 Jun 19 13:36:02.095: Channel ID i = 0xA9839F Jun 19 13:36:02.099: ISDN Se6/7:15: TX -> SETUP pd = 8 callref = 0x0085 Jun 19 13:36:02.099: Bearer Capability i = 0x8890 Jun 19 13:36:02.099: Channel ID i = 0xA98381 Jun 19 13:36:02.099: Called Party Number i = 0x81, '5552000', Plan:ISDN, Type:Unknown *!--- Redirect the call out on port 6/7, (new) called !--- number is 5552000 with data bearer capability.* Jun 19 13:36:02.155: ISDN Se6/7:15: RX <- CALL\_PROC pd = 8 callref = 0x8085 Jun 19 13:36:02.155: Channel ID i = 0xA98381 Jun 19 13:36:02.159: ISDN Se6/7:15: RX <-

CONNECT pd = 8 callref = 0x8085 Jun 19 13:36:02.159: Channel ID i = 0xA98381 *!--- Second call leg connects.* Jun 19 13:36:02.159: ISDN Se6/7:15: TX -> CONNECT\_ACK pd = 8 callref = 0x0085 Jun 19 13:36:02.163: ISDN Se6/4:15: CALL\_PROGRESS:CALL\_CONNECTED call id 0x7,bchan 30, dsl 2 Jun 19 13:36:02.163: ISDN Se6/4:15: TX -> CONNECT pd = 8 callref = 0x8005 *!--- First call leg connects.* Jun 19 13:36:02.215: ISDN Se6/4:15: RX <- CONNECT\_ACK pd = 8 callref = 0x0005 Jun 19 13:38:12.783: ISDN Se6/4:15: RX <- DISCONNECT pd = 8 callref = 0x0005 Jun 19 13:38:12.783: Cause i = 0x8090 - Normal call clearing *!--- Remote device drops the call, first call leg disconnects.* Jun 19 13:38:12.787: ISDN Se6/4:15: TX -> RELEASE pd = 8 callref = 0x8005 Jun 19 13:38:12.787: ISDN Se6/7:15: TX -> DISCONNECT pd = 8 callref = 0x0085 Jun 19 13:38:12.787: Cause i = 0x8290 - Normal call clearing *!--- Second call leg is dropped.* Jun 19 13:38:12.807: ISDN Se6/7:15: RX <- RELEASE pd = 8 callref = 0x8085 Jun 19 13:38:12.851: ISDN Se6/4:15: RX <- RELEASE\_COMP pd = 8 callref = 0x0005 *!--- Both calls have cleared.*

### <span id="page-11-0"></span>Zugehörige Informationen

- [Universal Port Resource Pooling für Sprach- und Datendienste](//www.cisco.com/en/US/docs/ios/12_2/12_2x/12_2xb/feature/guide/ftuprpxb.html?referring_site=bodynav)
- [Unterstützung von Sprachtechnologie](//www.cisco.com/en/US/tech/tk652/tsd_technology_support_category_home.html?referring_site=bodynav)
- [Produkt-Support für Sprach- und Unified Communications](//www.cisco.com/en/US/products/sw/voicesw/tsd_products_support_category_home.html?referring_site=bodynav)
- [Fehlerbehebung bei Cisco IP-Telefonie](http://www.amazon.com/exec/obidos/tg/detail/-/1587050757/002-2852372-2325602?referring_site=bodynav)
- [Technischer Support und Dokumentation für Cisco Systeme](//www.cisco.com/cisco/web/support/index.html?referring_site=bodynav)